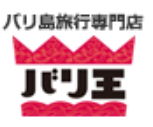

# 電子税関申告書(**E-CD**)登録方法

# 電子税関申告書(**E-CD**)とは

以前は機内で配られていた税関申告書の電子版となります。登録が完了すると QR コードが表示されます。 インドネシア到着時に空港の税関にて提示が必要となりますので、ダウンロードやスクリーンショットをして すぐに提示できるよう準備しておきましょう。

# 注意事項

到着日 **2** 日前からしか登録できません。

登録方法

**1.** 税関申告用フォーマット(**<https://ecd.beacukai.go.id/>**)へアクセス

**2. Information of Passenger**ー乗客の情報

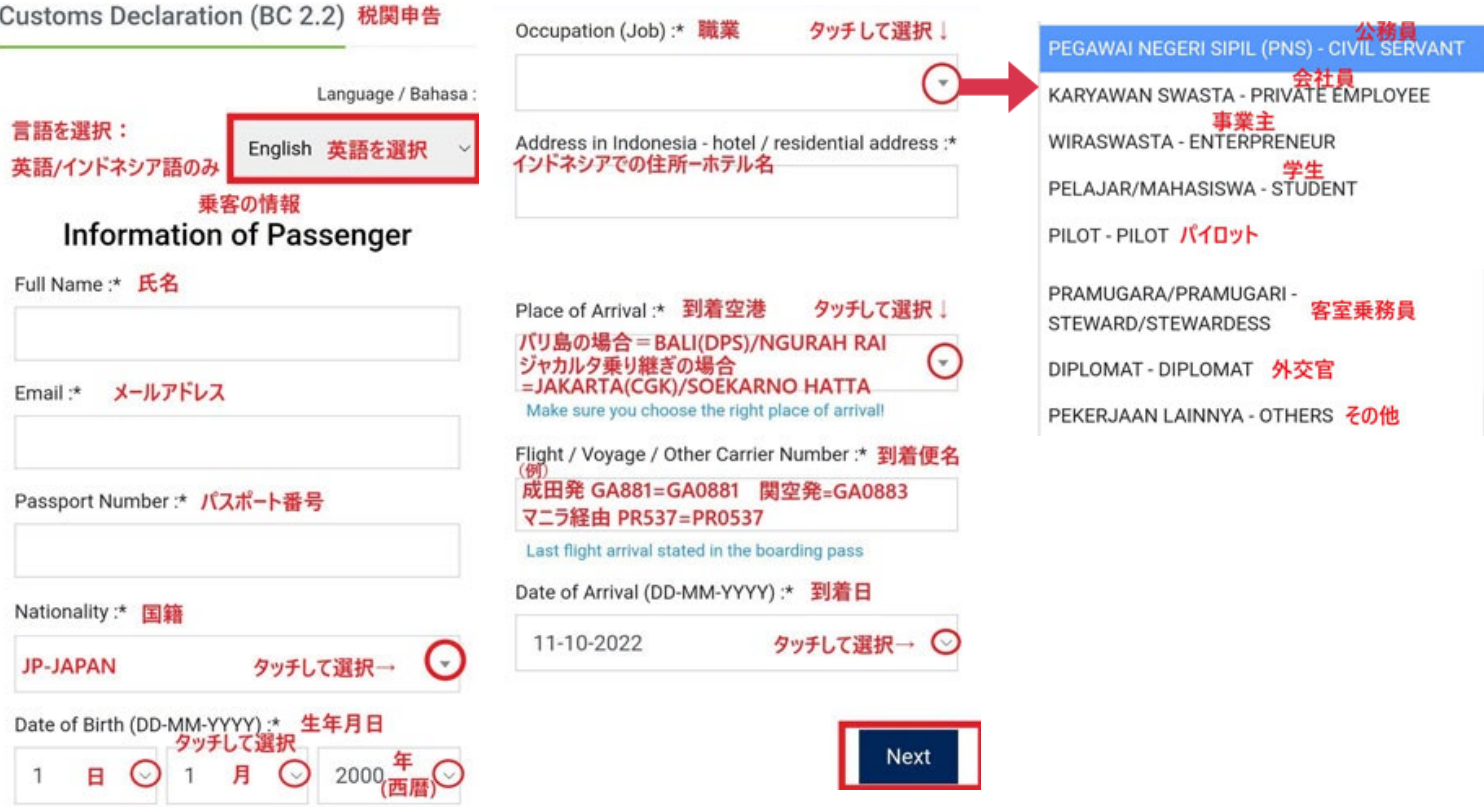

〇到着便は入力を始めると自動で候補が出てきますが、候補は 4 桁で登録されているので該当便名 の最初に「0」の付いているものを選択

## **3. Additional Data**ー追加情報

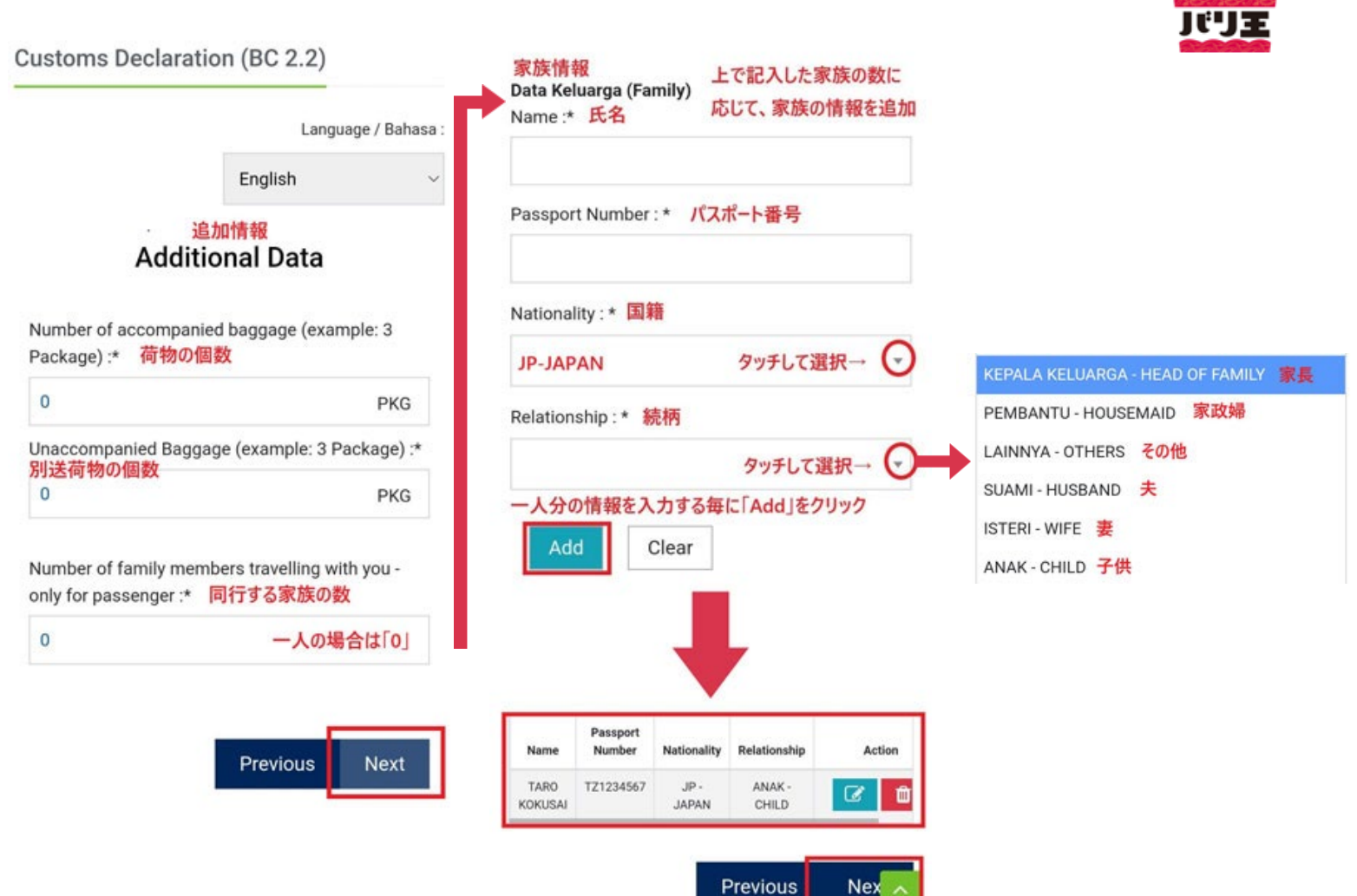

バリ島旅行専門店

〇家族分を登録する場合 自分を除い た同行する家族の数を入力すると自 動的に、下に「家族情報」の入力欄 が出てくるので、一人分ずつ登録し ていく。

同行者がいない場合は、NEXT で④ 「荷物の情報」へ

登録した名前が反映されます。

内容を修正したい場合は、一番右枠 の水色の編集マークをクリック。削 除したい場合は、赤いごみ箱マーク をクリック。

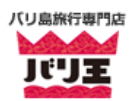

#### **4. Information of Goods**ー荷物の情報 **5. IMEI REGISTRATION**ー**IMEI(**端末識別番号**)**の登録

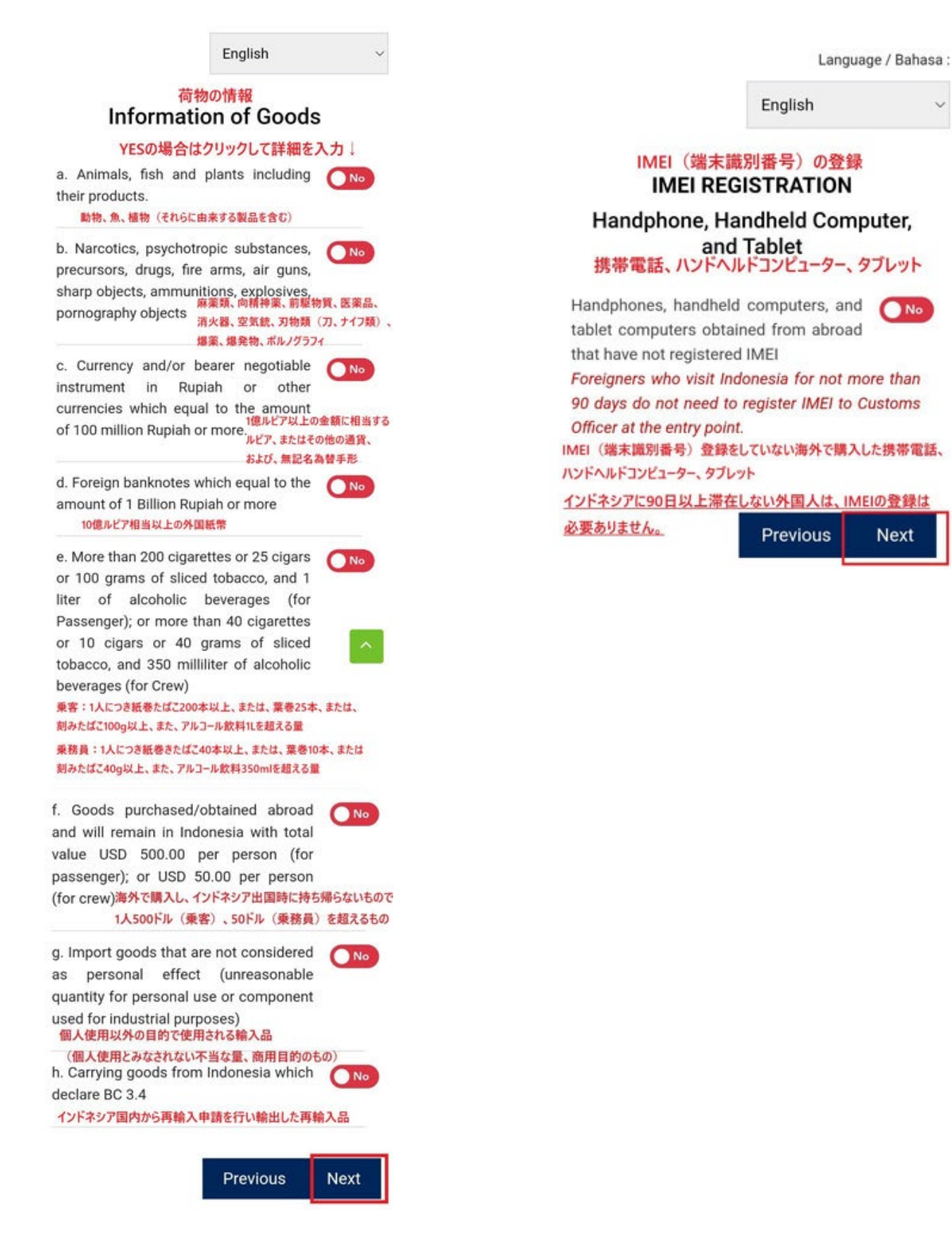

### **6. Agreement**ー同意

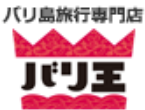

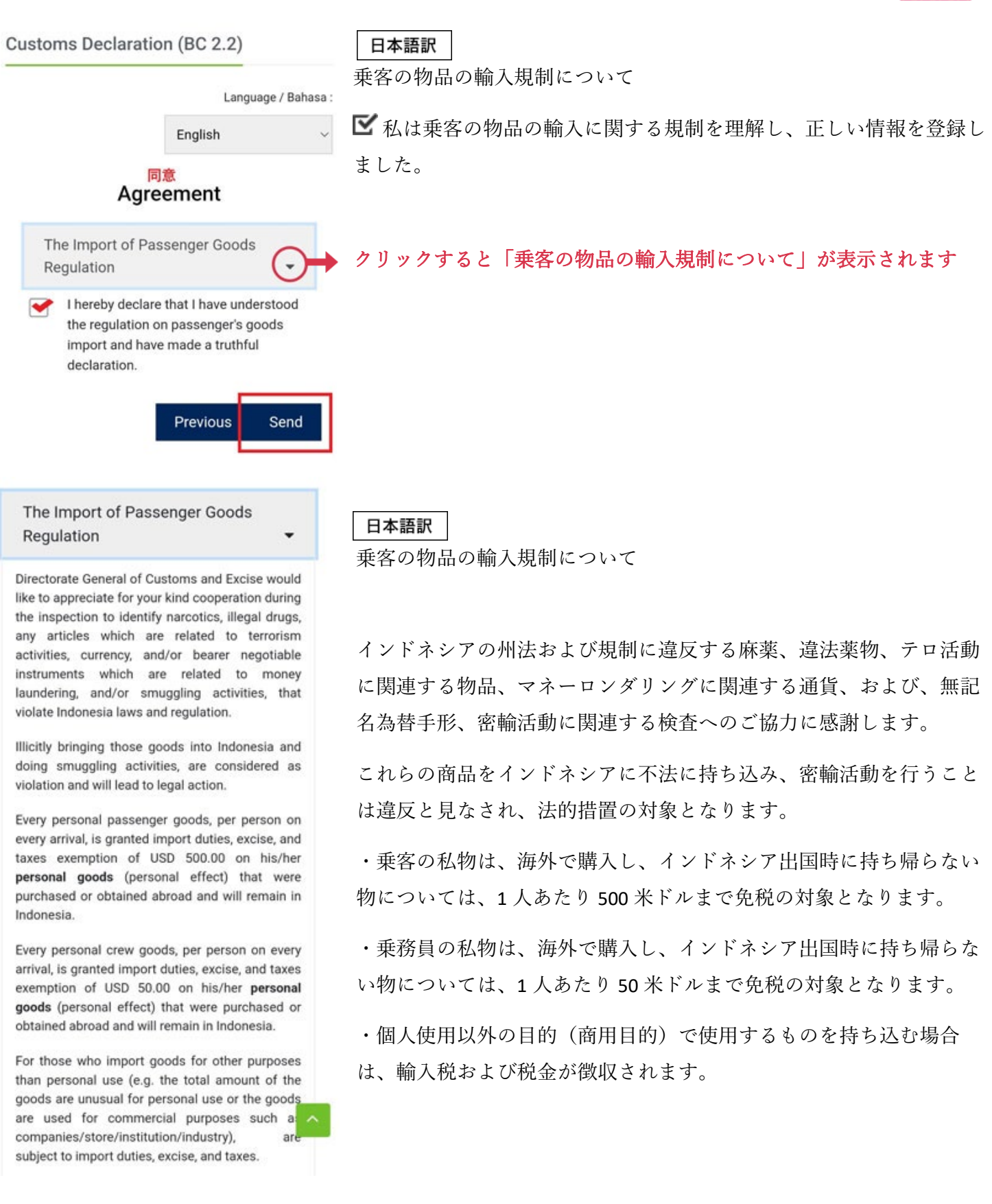

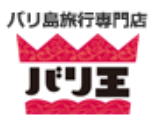

#### 日本語訳

海外からの持ち込み品について、国外へ持ち帰らない個人使用目的の 場合に限り、成人 1 人あたり下記の物品は免税となります。(成人 1 人あたり)

報告に誤りがあった場合は、法令に基づく処罰の対象となります。

1.乗客

a.18 歳以上:紙巻たばこ 200 本、葉巻 25 本、または、刻みたばこ 100 グラム

b. 21 歳以上:アルコール飲料 1 リットル

#### 2.乗組員

紙巻たばこ 40 本、葉巻 10 本、または、刻みたばこ 40 グラム、アルコ ール飲料 350 ミリリットル

上記を超える持ち込みは、税関および物品税局によって破棄されま す。

以下を持参する場合は、税関および物品税担当官に報告する必要があ ります。

・小切手、トラベラーズチェック、約束手形、または郵便振替で、ル ピアまたは外貨で 1 億ルピア以上の金銭または証券類

・10 億ルピア以上に相当する外国紙幣

もし別送荷物がある場合は、この税関申告書の QR コードを保存し、 後に荷物を受け取る事ができるように税関および物品税担当官に承認 を得てください。

円滑な税関サービスのために、この税関申告書であなたの持ち込み品 を正確に報告し、税関および物品税担当官に提出してください。

報告に誤りがあった場合は、法令に基づく処罰の対象となります。

乗客の物品の輸入に関する規則は、こちらで確認することができます。

The following amount of excisable goods for personal use that were purchased or obtained abroad and will remain in Indonesia are exempted from import duties, excise, and taxes for every adult on every arrival:

A false declaration constitutes serious  $1.$ offences which attract penalties or punishment in accordance with Indonesia laws and regulations.

- a. 18 years old or above: 200 cigarettes, 25 cigars, or 100 grams of sliced tobacco or other tobacco products, and/or
- b. 21 years old or above: 1 liter of alcoholic beverages, or

2. Crew: 40 cigarettes, 10 cigars, or 40 grams of sliced tobacco or other tobacco products, and/or 350 milliliter of alcoholic beverages

Upon the excess of the excisable goods will be destroyed.

You are required to notify the Customs Officer, if you are bringing currency and/or bearer negotiable instrument (cheque, traveler cheque, promissory notes, or bilyet giro) in Rupiah or other currencies which equal to the amount 100 million Rupiah or more, or foreign banknotes which equal to the amount of 1 Billion Rupiah or more.

If you have unaccompanied baggage upon arrival, please save the customs declaration QR code of files and please contact the Customs Officer fo the clearance of the unaccompanied baggage purposes.

To facilitate the customs services, please notify the goods that you are carrying completely (thoroughly) and correctly in this form the declaration, then submit it to Customs Officer.

A false declaration constitutes serious offences which attract penalties or punishment in accordance with Indonesia laws and regulations.

The Regulation regarding the import of Passenger's Goods can be found here

To facilitate the customs services, please notify Thank you, we have received your **Customs Declaration** 

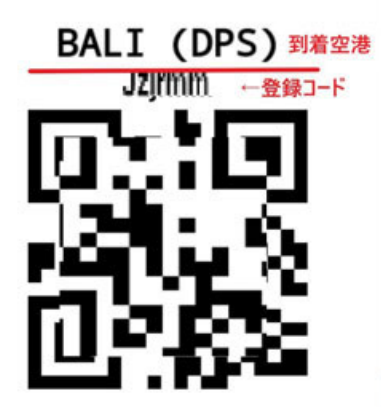

#### **KPPBC TMP NGURAH RAI**

**BR** Download QR

Please print or download it on your device, then show the QR code or mention the registration code to the Customs officer at the terminal or local Customs Service Office to complete this registration

Your data is stored in the browser cache on this device. You can clear the browser cache or click the button below to remove.

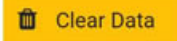

Thank you, we have received your **Customs Declaration** 

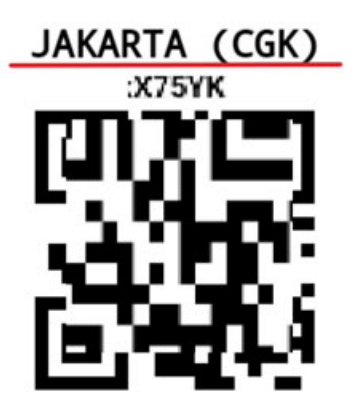

KPU BEA DAN CUKAI TIPE C SOEKARNO-HATTA

**7. QR** コード

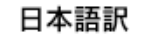

この QR コードを印刷、または、ご自身のデバイスにダウンロードしたも の、または、登録コードを、空港の到着ターミナルの税関職員、または、 現地の税関事務所の税関職員へ提示してください。

あなたのデータは、このデバイスのブラウザ キャッシュに保存されます。 ブラウザのキャッシュをクリアするか、下のボタンをクリックしてデータ を削除してください。

# ※登録が完了すると、登録したメールアドレスへも **QR** コードが届きま す。

QR コードが表示されたら、QR コードの下の「Download QR(ダウンロー ド)」ボタンをクリックしてダウンロードをするか、この画面をスクリー ンショットしてください。

インドネシア到着時に空港の税関にて、提示が必要となります。

※到着空港をジャカルタで登録した場合

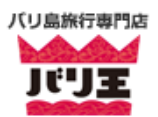